## *Accés a l'aplicatiu (Centrosnet):*

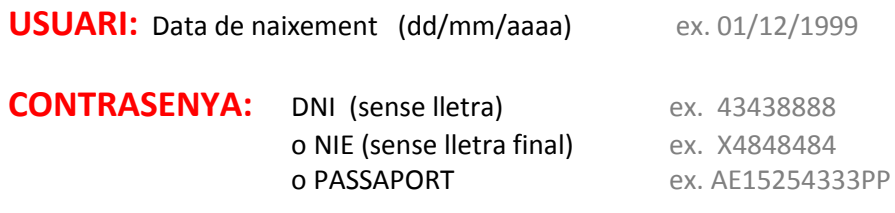

## **CONTRASENYA PERSONAL D'ALUMNE:**

Per consultar les notes i fer la matrícula necessitareu una contrasenya personal per accedir a l'aplicatiu.

- 1. Si ja teniu aquesta contrasenya, entreu-la directament.
- **2.** Si us vàreu matricular al setembre telemàticament, prèvia preinscripció, **la contrasenya** és la mateixa que la que vàreu generar per a aquesta **preinscripció**. Si no us en recordeu quina és, aneu a **"recordar contrasenya personal".**
- 3. Si us vàreu matricular **presencialment**, per qualsevol raó, haureu de **generar una contrasenya nova** seguint les **instruccions per accedir**.

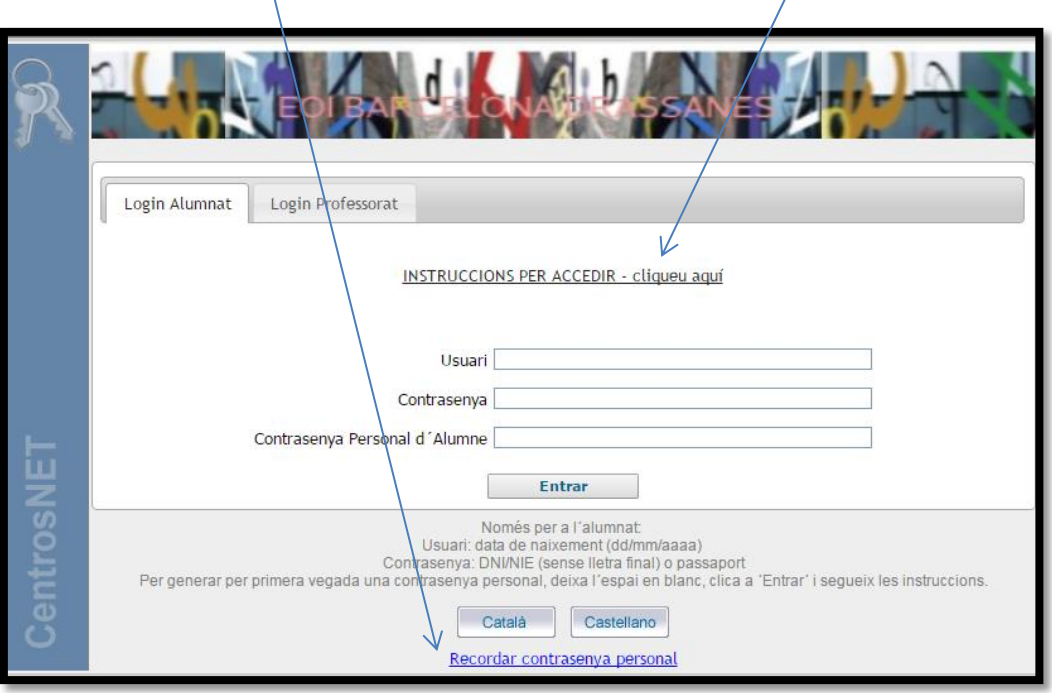